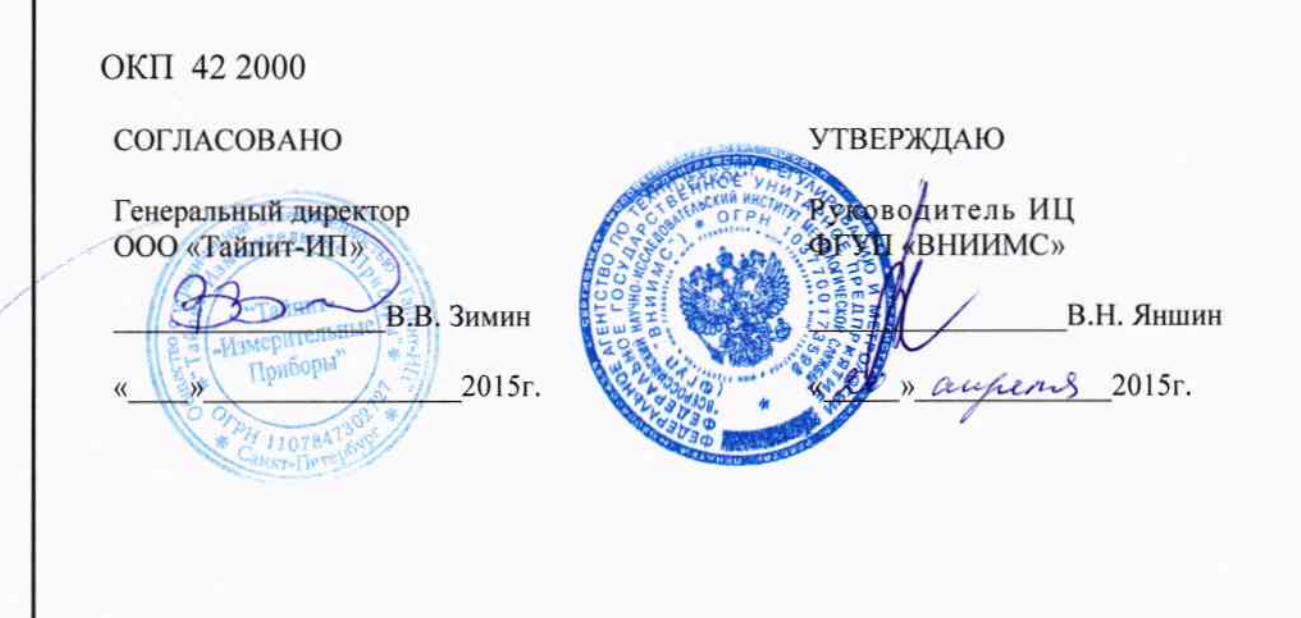

# ПРИБОР ЭНЕРГЕТИКА МНОГОФУНКЦИОНАЛЬНЫЙ ТРЕХФАЗНЫЙ HEBA-Tect 7304

Методика поверки TACB.411722.004 MIT

Подп. и дата

Инв. № дубл.

Взам. инв. Ме

Подп. и дата

Инв. № подл.

 $A. p. 60870 - 15$ 

2015 г.

# Содержание

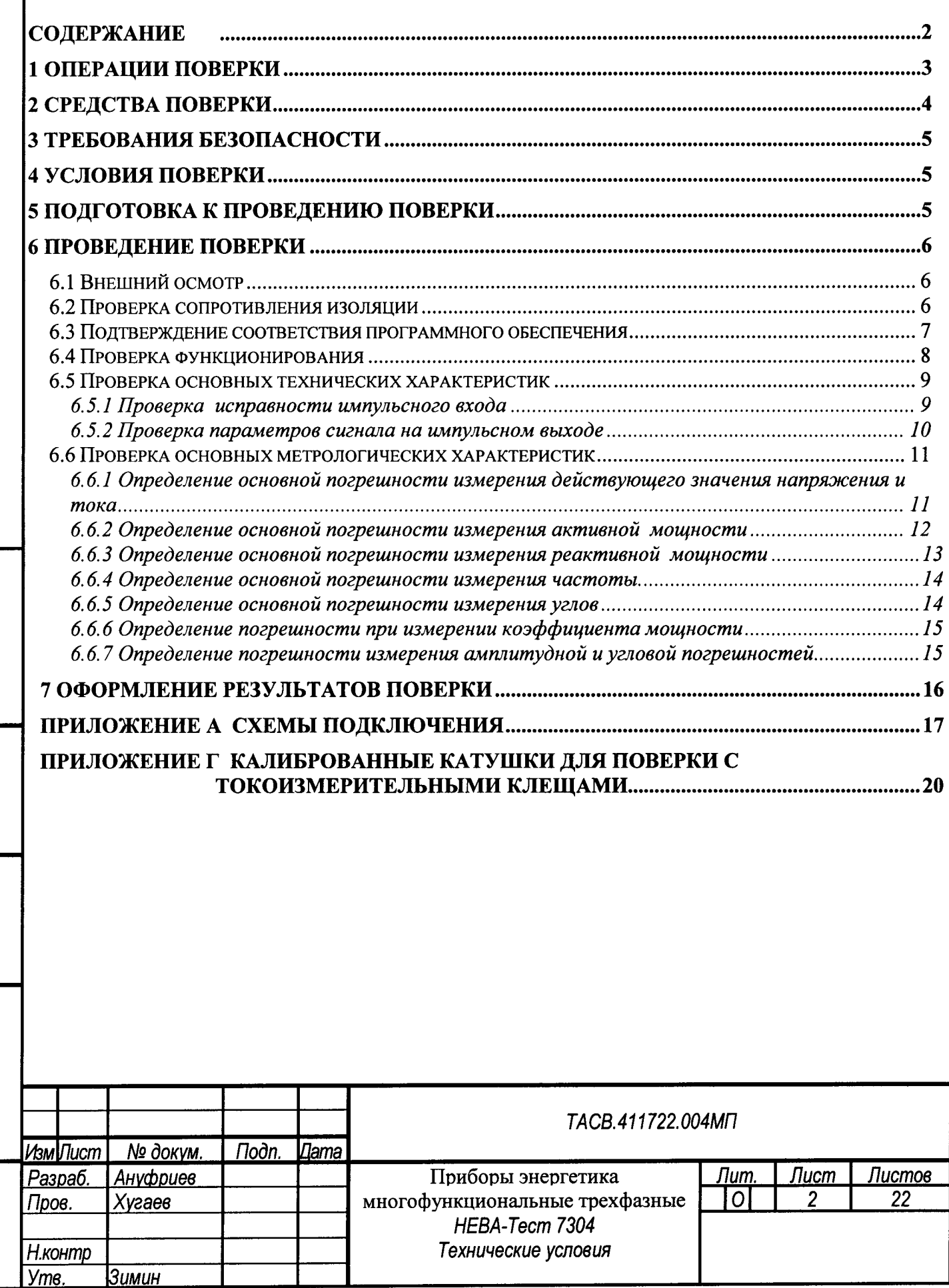

Подп. и дата

Взам ине № Ине № дубл.

Подп. и дата

<u>Инв. № подл.</u>

Настоящая методика предназначена для проведения первичной и периодической поверок приборов энергетика многофункциональных трехфазных НЕВА-Тест 7304 (далее - приборы).

Настоящая методика устанавливает объем, условия поверки, методы и средства поверки приборов и порядок оформления результатов поверки.

Методика распространяется на вновь изготавливаемые, выпускаемые из ремонта и находящиеся в эксплуатации приборы.

Межповерочный интервал - 5 лет.

Конструктивно приборы выпускается в двух вариантах исполнения: НЕВА-Тест 7304С и HEBA-Tecт 7304K.

Приборы могут комплектоваться различными типами первичных преобразователей тока в соответствии, с которыми приборы выпускаются в различных вариантах исполнения по метрологическим характеристикам:

- Прибор НЕВА-Тест 7304 - ТТ с блоком трансформаторов тока,

- Прибор НЕВА-Тест 7304 - ТКВ с токоизмерительными клещами повышенной точности,

- Прибор НЕВА-Тест 7304 - ТК с токоизмерительными клещами обычной точности.

Примечание. Один и тот же прибор может комплектоваться первичными токовыми преобразователями различных типов.

### 1 Операции поверки

При проведении поверки должны быть выполнены операции, указанные в таблице 1.1. Таблица 1.1

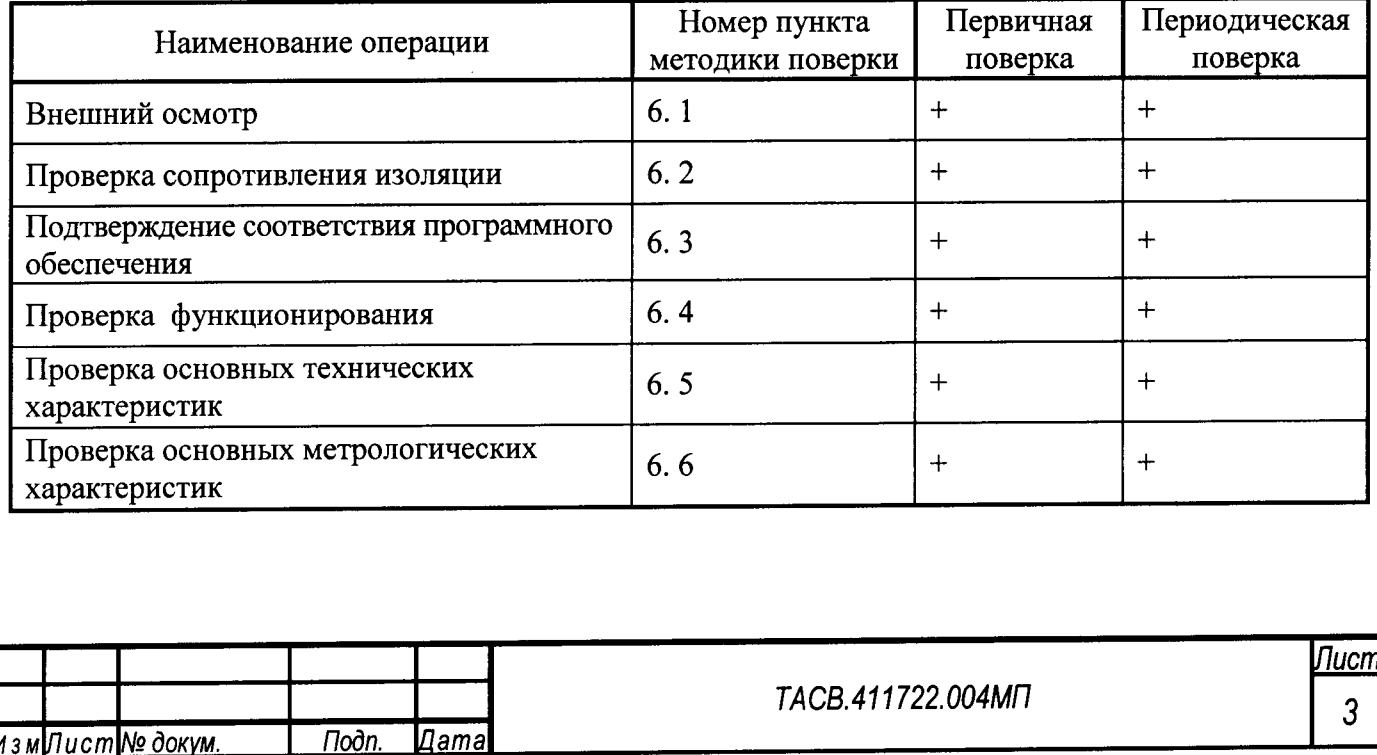

## 2 Средства поверки

2.1 При проведении поверки рекомендуется применять средства и вспомогательное оборудование, указанные в таблице 2.1.

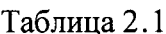

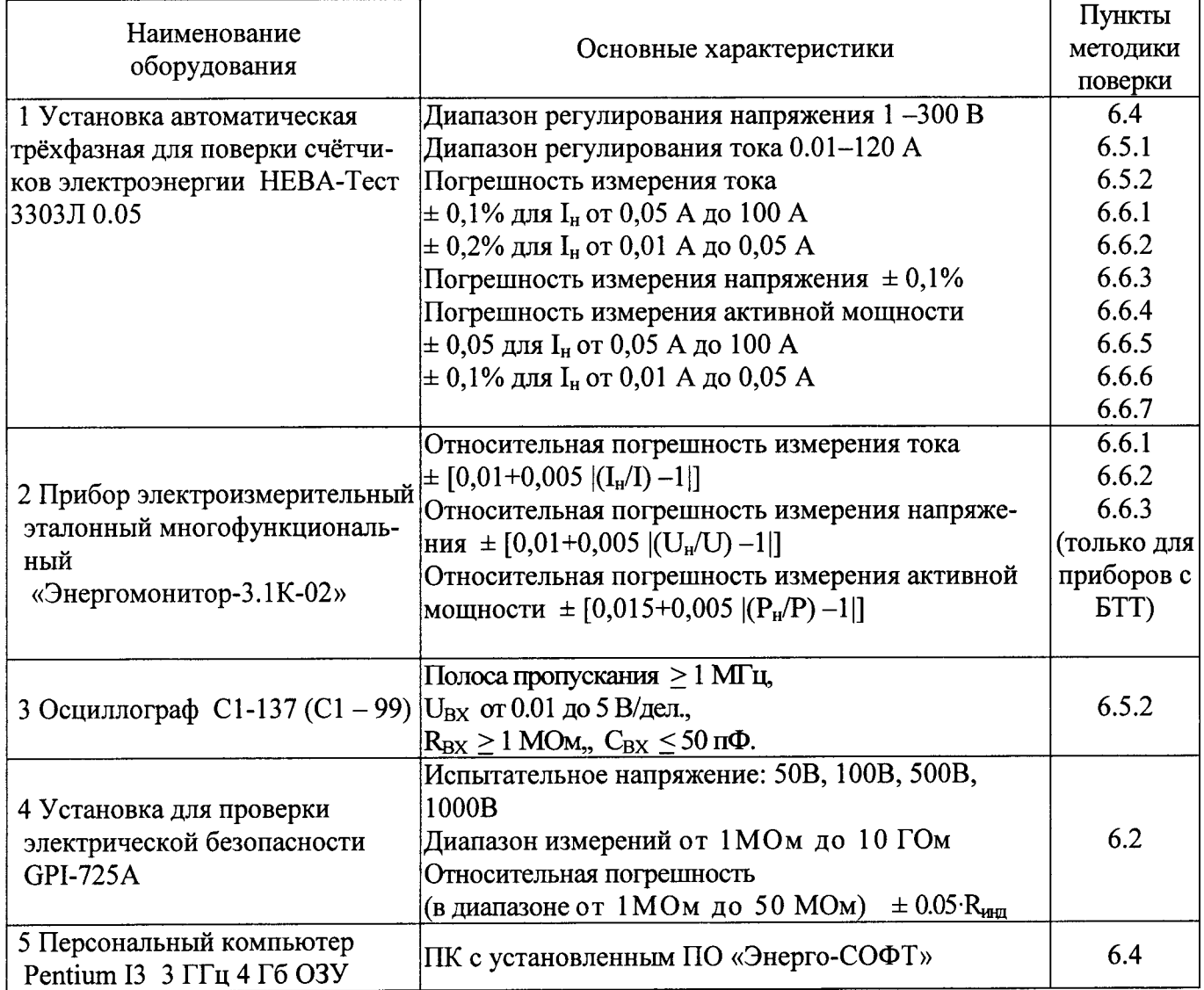

2.2 Все используемые средства поверки должны быть исправны и иметь действующие свидетельства о поверке.

2.3 Работа с эталонными средствами измерений должна производиться в соответствии с их эксплуатационной документацией.

2.4 Допускается применение иных средств и вспомогательного оборудования, обеспечивающих требуемые метрологические характеристики и диапазоны измерений.

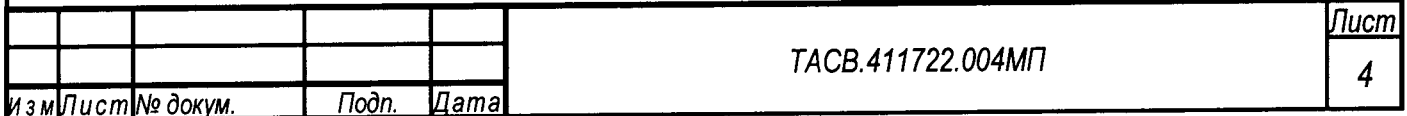

## 3 Требования безопасности

3.1 При поверке приборов должны быть соблюдены требования безопасности ГОСТ 12.2.007.0-75, ГОСТ 12.2.007.3-75, а так же "Правила технической эксплуатации электроустановок потребителей" и «Межведомственные Правила охраны труда (ТБ) при эксплуатации электроустановок», М. "Энергоатомиздат", 2001 г., а также меры безопасности, изложенные в руководстве по эксплуатации прибора и другого применяемого оборудования.

3.2 Лица, допускаемые к поверке прибора, должны иметь квалификационную группу по электробезопасности не ниже III и быть официально аттестованы в качестве поверителей.

3.3 Перед поверкой средства измерений, которые подлежат заземлению, должны быть надежно заземлены. Подсоединение зажимов защитного заземления к контуру заземления должно производиться ранее других соединений, а отсоединение - после всех отсоединений.

# 4 Условия поверки

При проведении поверки должны соблюдаться следующие условия:

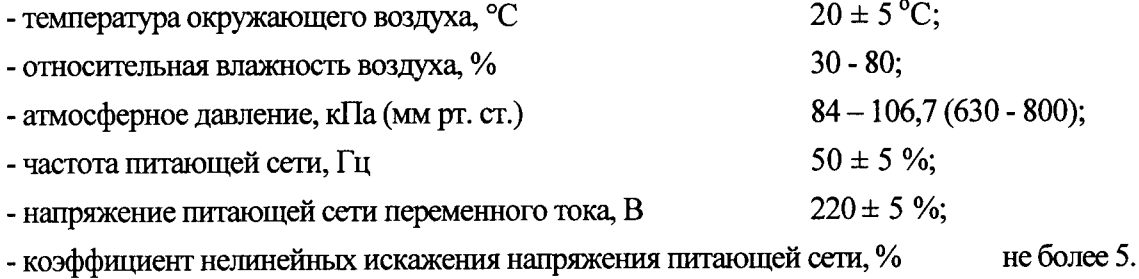

#### 5 Подготовка к проведению поверки

Перед проведением поверки необходимо выполнить следующие операции:

- выдержать прибор в условиях окружающей среды, указанных в п.4, не менее 1ч, если он находился в климатических условиях, отличающихся от указанных в п.4;
- соединить зажимы заземления используемых средств поверки с контуром заземления;
- подключить прибор и средства поверки к сети переменного тока, включить и дать им прогреться в течение времени, указанного в технической документации на них.

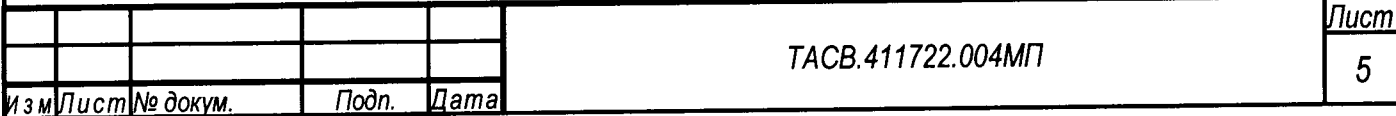

## 6 Проведение поверки

#### 6.1 Внешний осмотр

При внешнем осмотре прибора проверяется комплект поставки, маркировка, отсутствие механических повреждений.

6.1.1 Комплект поставки должен соответствовать эксплуатационной документации. Комплектность эксплуатационных документов должна соответствовать перечням, указанным в формуляре.

6.1.2 Маркировка должна быть четкой и содержать:

- наименование прибора НЕВА-Тест 7304;
- товарный знак предприятия-изготовителя;
- заводской номер прибора;
- дата изготовления;
- единый знак обращения продукции на рынке государств членов Таможенного союза;
- знак государственного реестра по ПР50.2.009.

6.1.3 Прибор не должен иметь механических повреждений, которые могут повлиять на его работу (повреждение корпуса, соединителей, кабелей, дисплея, клавиатуры, индикаторов и других изделий в соответствии с комплектом поставки).

#### 6.2 Проверка сопротивления изоляции

Проверка сопротивления изоляции проводится установкой для проверки электрической безопасности GPI-725A, при рабочем напряжении 500B, между следующими цепями:

- соединенными между собой приборными входами UA, UB, Uc, U<sub>N</sub> и корпусом прибора  $1)$ (прибор предварительно оборачивают фольгой);
- соединенными между собой приборными входами UA, UB, Uc, U<sub>N</sub> и соединенными  $2)$ между собой контактами подключения токовых клещей и контактами разъема питания.
- 3)\* соединенными между собой входами IA, I<sub>B</sub>, I<sub>C</sub> блоков TT и корпусом прибора (прибор предварительно оборачивают фольгой);
- 4)\* соединенными между собой приборными входами UA, UB, Uc, UN и соединенными между собой входами  $I_A$ ,  $I_B$ ,  $I_C$  блоков ТТ.
- \* только для приборов с блоками ТТ

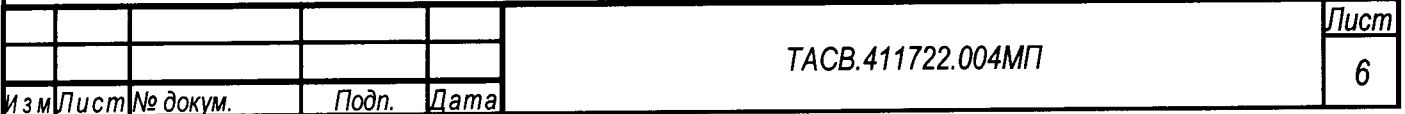

Отсчёт результата измерения следует производить не ранее, чем через 30 с после подачи испытательного напряжения.

Прибор считается выдержавшей испытание, если значение сопротивления изоляции не менее 20 МОм.

### 6.3 Подтверждение соответствия программного обеспечения

Идентификацию программного обеспечения проводят следующим образом:

- включить прибор;
- на дисплее прибора (в соответствующем разделе меню) отображается номер версии ПО.

Результат проверки идентификации ПО считается положительным, если полученные идентификационные данные программного обеспечения средства измерений выведенные на экран приборов, а именно номера версий будут: для ПО НЕВА-Тест 7304К не ниже у. 1.6, для ПО НЕВА-Тест 7304С не ниже у. 1.2.

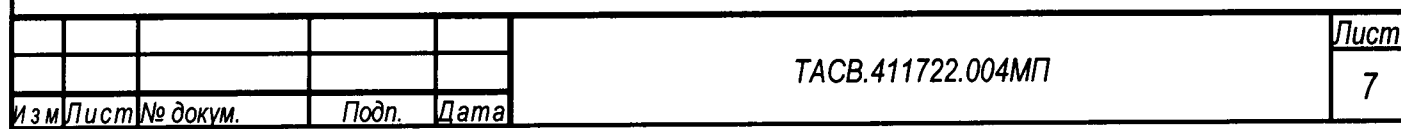

#### 6.4 Проверка функционирования

Проверка функционирования прибора проводится путем визуального наблюдения за поверкой счетчиков электрической энергии, при максимальных и минимальных значениях входных сигналов, согласно техническим характеристикам поверяемых счетчиков:

- произведите подготовку прибора к работе согласно руководству по эксплуатации;

- подключите прибор к установке согласно рисунка А1 приложения А;

- включите прибор в соответствии с руководством по эксплуатации, не более чем через 30 секунд после включении питания должны завершиться процедуры самотестирования и инициализации и на дисплее прибора, согласно руководству по эксплуатации, индицируется главное окно;

- проверьте возможность установки различных режимов работы и изменения параметров настройки прибора согласно руководству по эксплуатации;

- подключите к установке электронный счётчик непосредственного подключения, с импульсным оптическими выходом, подключите к прибору фотосчитывающую головку и наведите ее на поверяемый счетчик, проведите поверку счетчика согласно руководству по эксплуатации;

- подключите к установке индукционный счётчик, подключите к прибору фотосчитывающую головку и наведите ее на поверяемый счетчик, проведите поверку счетчика согласно руководству по эксплуатации;

- убедитесь в непрерывной работе внутренних часов и возможности корректировки времени и даты;

- подключите прибор к ПК, с помощью ПО, установленного на ПК произведите обмен данными между ПК и прибором;

- подключите к прибору USB-Flash карту, произведите запись и чтение данных с USB-Flash карты.

Результаты проверки считаются положительным, если прибор функционирует согласно руководства по эксплуатации ТАСВ.411722.004 РЭ (на дисплее прибора отображаются значения основных параметров электрической энергии, прибор обеспечивает обмен данными с ПК и с USB-Flash картой).

При необходимости для подключения прибора с токоизмерительными клещами, используются калиброванные катушки, при этом прибор будет показывать ток и мощность в n раз больше, чем установлено на установке, где n - количество витков катушки.

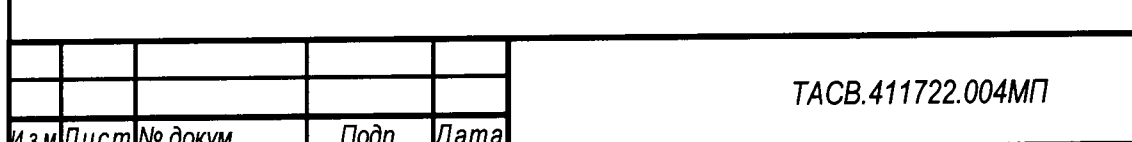

П<u>исп</u> 8

## 6.5.2 Проверка параметров сигнала на импульсном выходе

Проверка параметров сигнала на импульсном выходе прибора проводится с помощью установки, осциллографа C1-99 и резистора C2-23 0.25 Вт 10 КОм ± 5%. Для проведения измерений прибор подключается к установке согласно рисунку А2 приложения А.

К контактам импульсного выхода прибора подключить в качестве нагрузки резистор С2-23 0.25 Вт 10 КОм  $\pm$  5%. К выводам резистора подключить щуп осциллографа. На установке установите испытательный сигнал с параметрами, указанными в таблице 6.5.2. Ін - номинальный ток прибора.

Таблица 6.5.2

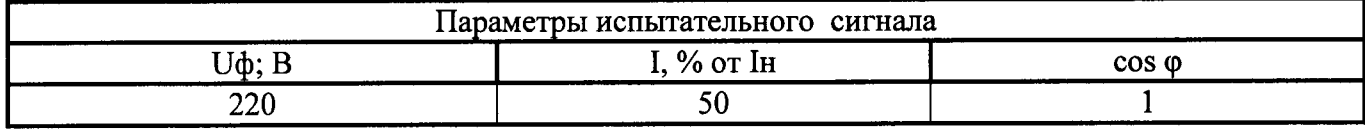

С помощью осциллографа определите параметры сигнала на импульсном выходе прибора.

Результаты проверки считаются удовлетворительными, если сигнал на импульсном выходе прибора имеет следующие параметры: амплитуда импульсов  $U_0 < 0.5 B$ ;  $U_1 > 2.0 B$ , где  $U_0$  уровень логического нуля;  $U_1$  – уровень логической единицы.

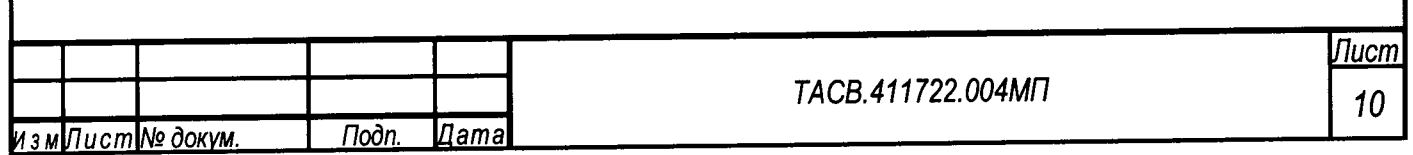

#### 6.6 Проверка основных метрологических характеристик

Для характеристик у которых нормируются абсолютные погрешности  $\Delta X$ , вычисляются значения погрешностей, по формуле:  $\Delta X = X - X_0$ 

где  $X_0$  - заданное значение характеристики,

Х- измеренное значение характеристики.

Для характеристик у которых нормируются относительные погрешности  $\delta X$ , вычисляются  $\delta X = (X - X_0)/X_0 \odot 100.$ значения погрешностей, в процентах, по формуле:

Допускается считывание измеренных значений и расчет погрешностей производить с помощью прикладного программного обеспечения, работающего на ПК, подключенном к прибору и/или к установке.

При необходимости, для подключения прибора с токоизмерительными клещами, используются калиброванные катушки, согласно приложения Б, при этом прибор будет показывать ток и мощность в n раз больше, чем установлено на установке, где n - количество витков катушки.

При поверке с ТК 1000А в точках со значениями тока 100% Ін и 110% Ін допускается проводить поверку при меньших значениях тока, но не менее 50% Ін.

## 6.6.1 Определение основной погрешности измерения действующего значения напряжения и тока

Определение погрешностей проводится с помощью установки и Энергомонитора (для прибора с БТТ) при значениях параметров испытательных сигналов, указанных в таблице 6.6.1. Для проведения измерений прибор подключается к установке согласно рисунку А2 (и А5 для прибора с БТТ) приложения А.

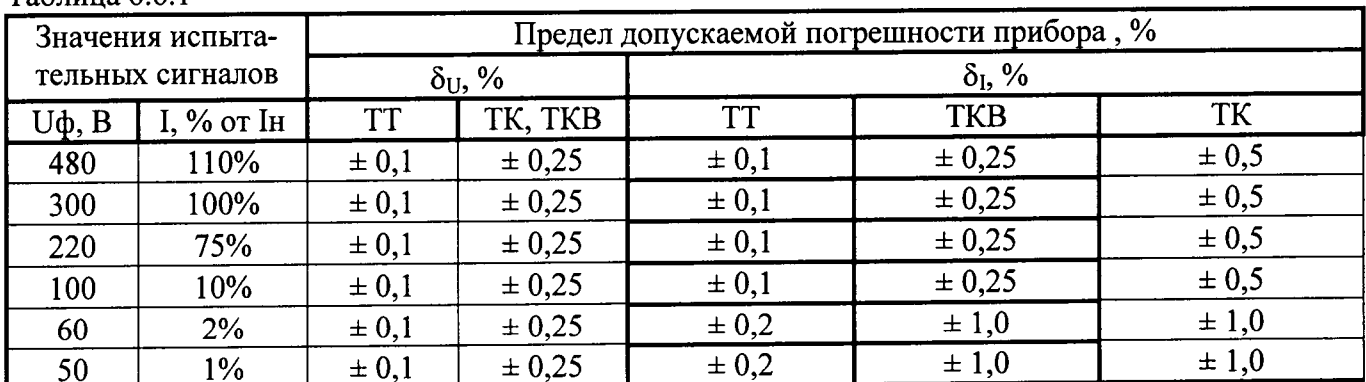

 $Ta6\pi$ ина 6.61

Результаты испытаний считаются положительными, если значения основных погрешностей не превышают значений приведенных в таблице 6.6.1.

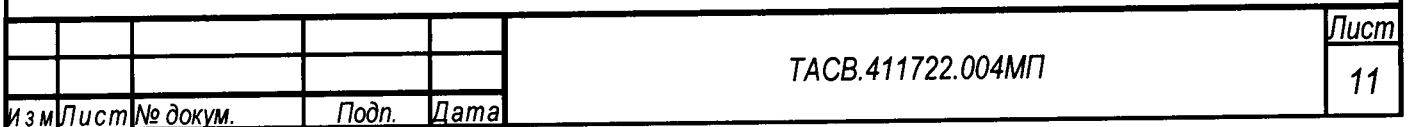

### 6.6.2 Определение основной погрешности измерения активной мощности

Определение погрешности проводится с помощью установки и Энергомонитора (для прибора с БТТ) при значениях параметров испытательных сигналов, указанных в таблице 6.6.2а при 3х фазном 4-х проводном подключении, прибор подключается к установке согласно рисункам А2 (и А5 для прибора с БТТ) приложения А; и при значениях параметров испытательных сигналов, указанных в таблице 6.6.26 при 3-х фазном 3-х проводном подключении, прибор подключается к установке согласно рисунку А4 приложения А.

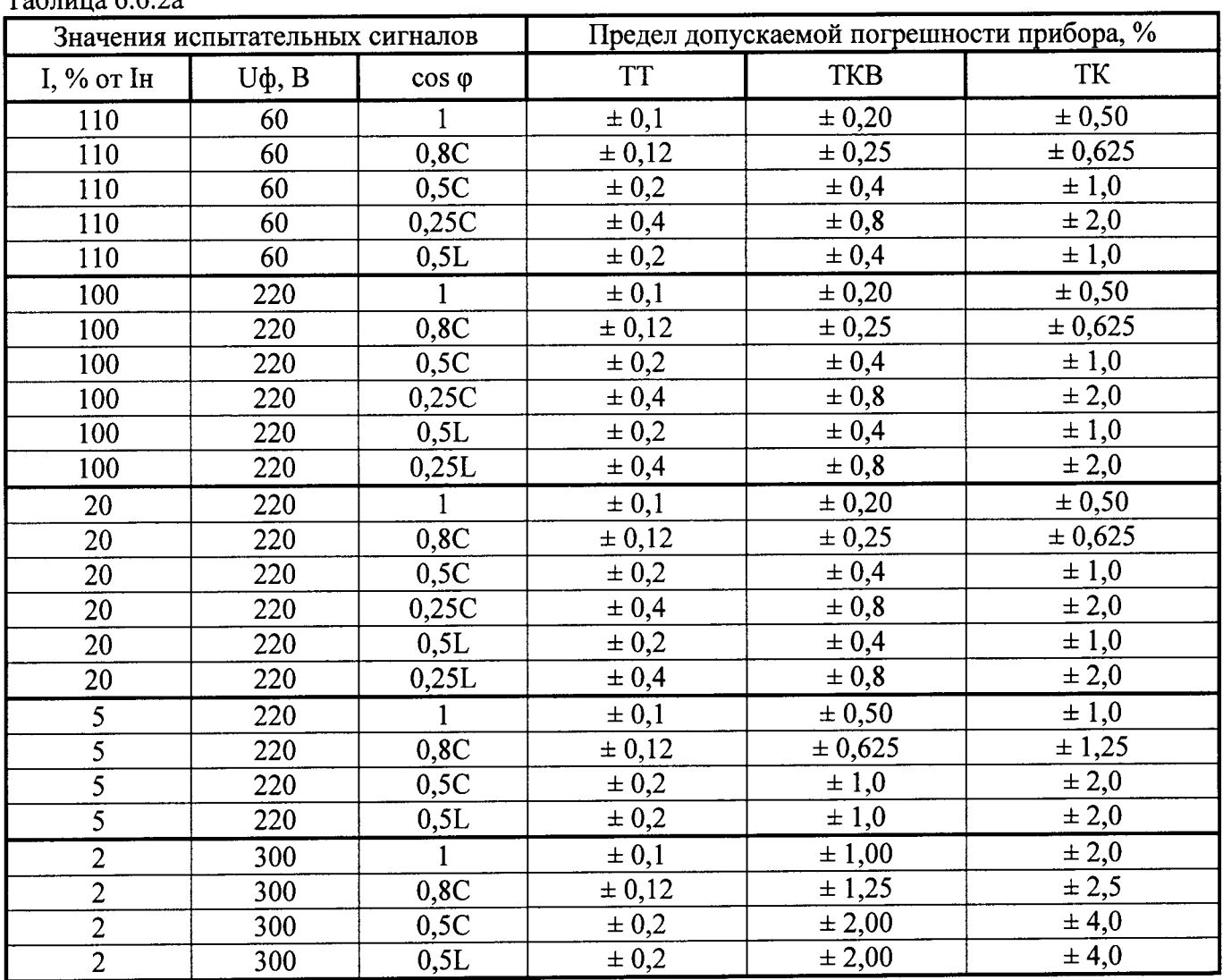

#### Tannuna 6.62a

#### Таблица 6.6.2б

зм∏ист№ докум.

Подп.

∐ат

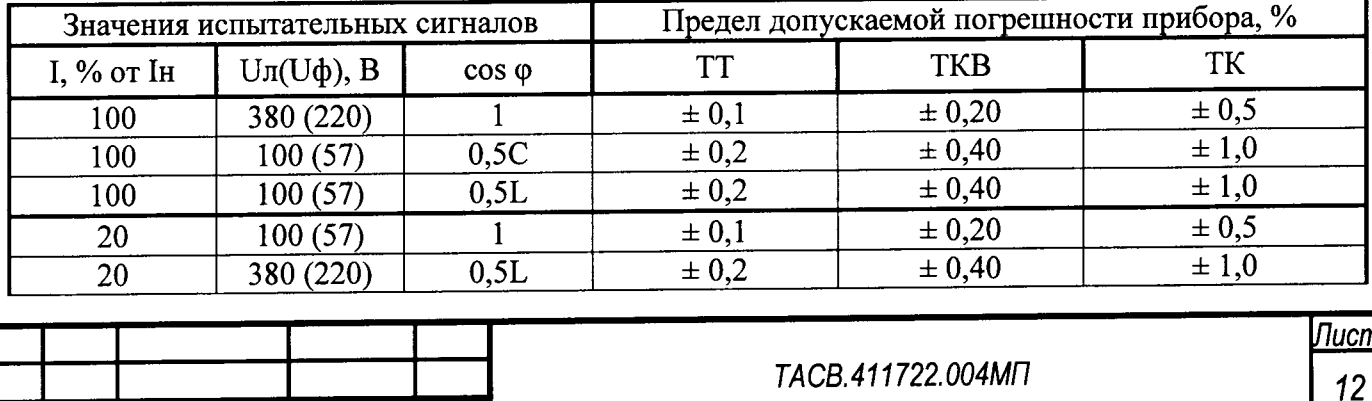

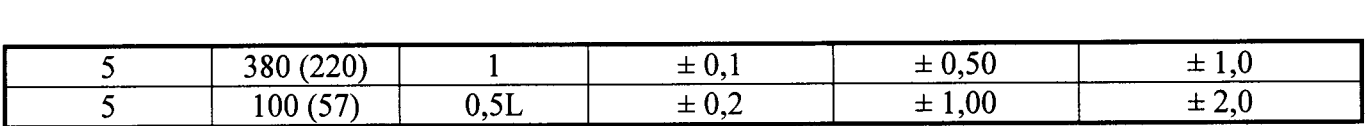

Результаты испытаний считаются положительными, если значение основной погрешности не превышает значений приведенных в таблицам 6.6.2а и 6.6.2.6.

## 6.6.3 Определение основной погрешности измерения реактивной мощности

Таблица 6.6.3

Определение погрешности проводится с помощью установки и Энергомонитора (для прибора с БТТ) при значениях параметров испытательных сигналов, указанных в таблице 6.6.3. Для проведения измерений прибор подключается к установке согласно рисунку А2 (и А5 для прибора с БТТ) приложения А.

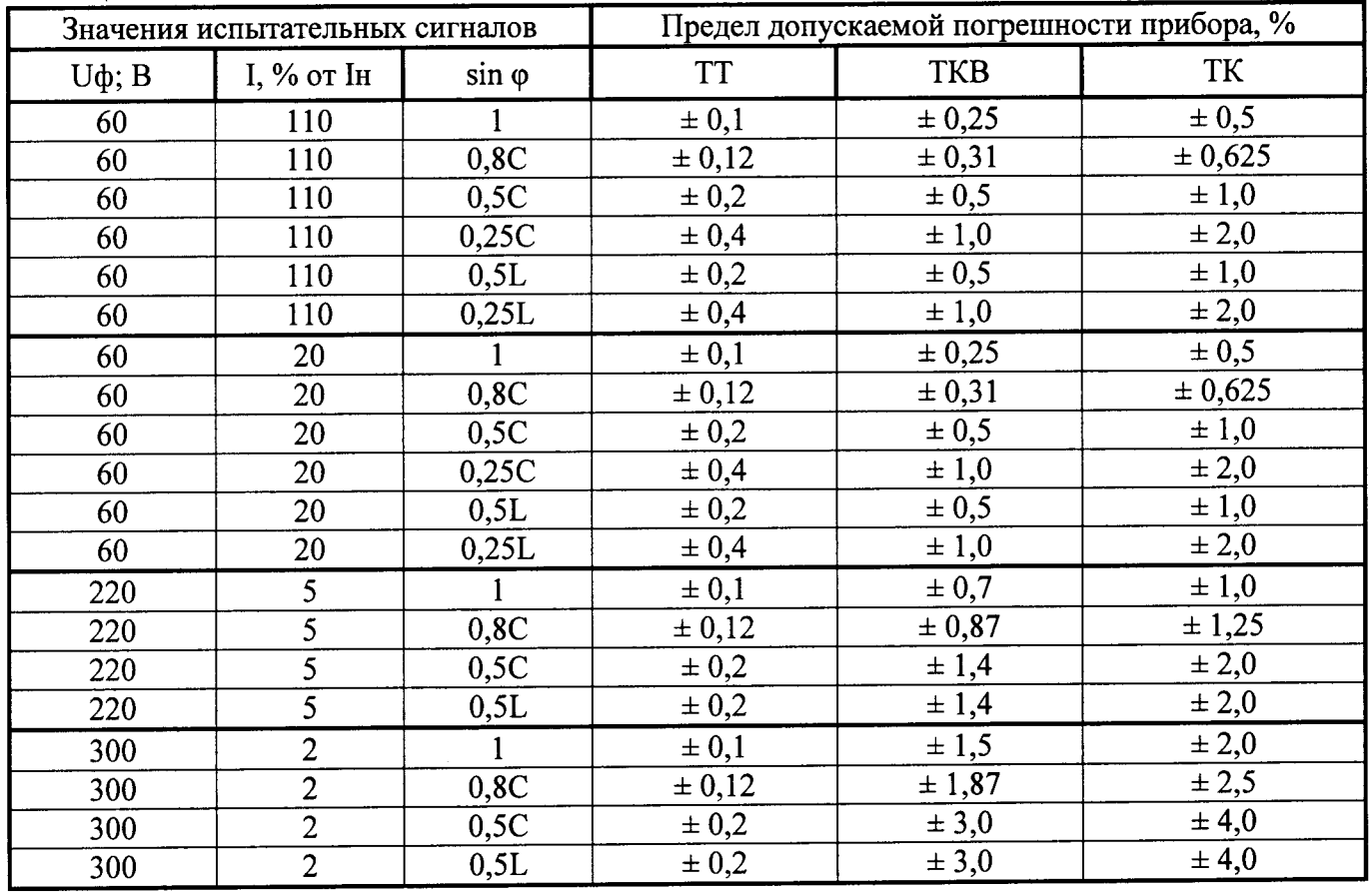

Результаты испытаний считаются положительными, если значение основной погрешности не превышает значений приведенных в таблице 6.6.3.

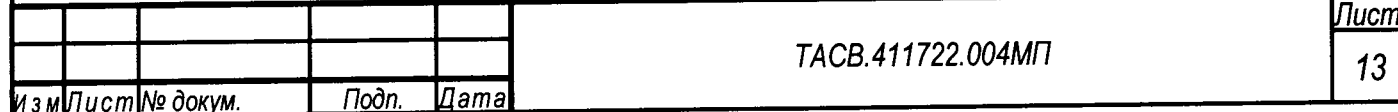

6.6.4 Определение основной погрешности измерения частоты.

Определение погрешности проводится с помощью установки при значениях параметров испытательных сигналов, указанных в таблице 6.6.4. Для проведения измерений прибор подключается к установке согласно рисунку А2 приложения А.

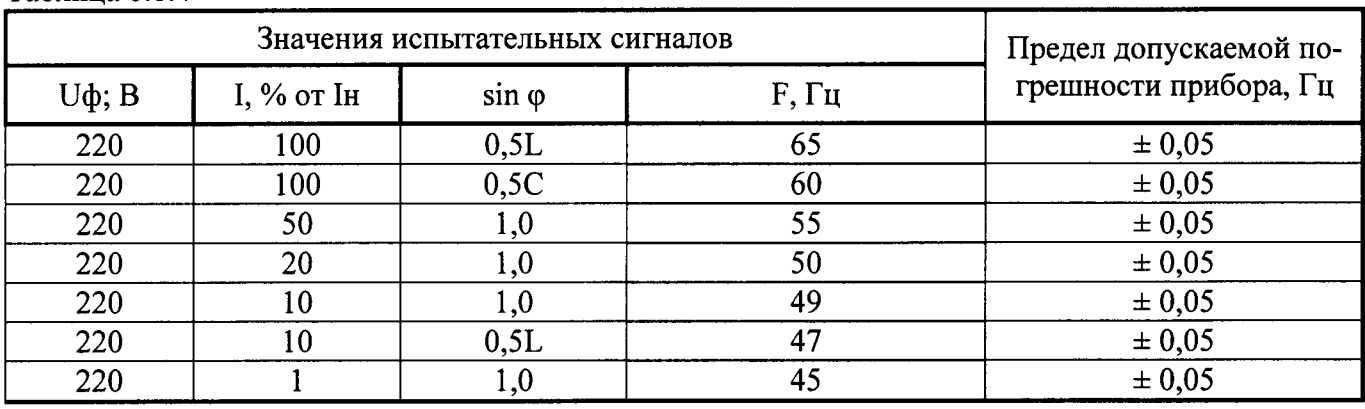

Таблица 6.6.4

Результаты испытаний считаются удовлетворительными, если значение основной погрешности не превышает приведенных в таблице 6.6.4.

#### 6.6.5 Определение основной погрешности измерения углов

Определение погрешностей проводится с помощью установки при характеристиках испытательных сигналов приведенных в таблице 6.6.5 (I<sub>н</sub> - номинальный ток прибора).

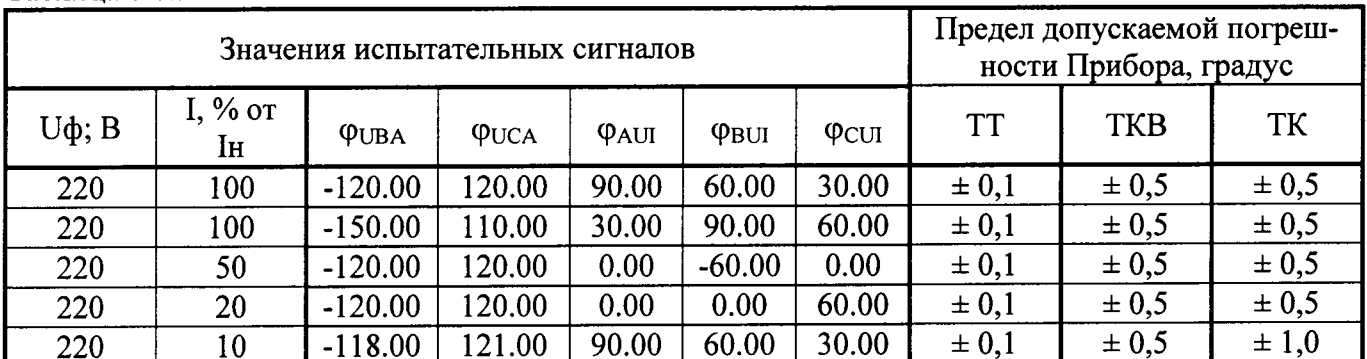

Таблина 6.6.5

Результаты испытаний считаются положительными, если значение основной погрешности не превышает значений приведенных в таблице 6.6.5.

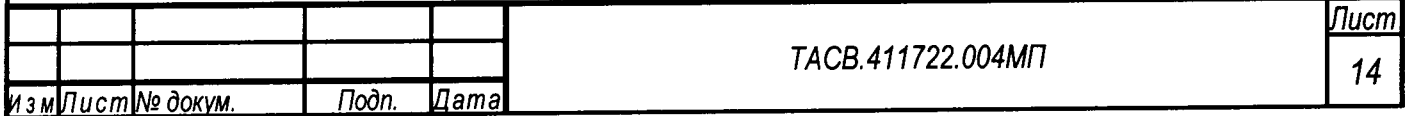

## 6.6.6 Определение погрешности при измерении коэффициента мощности

Определение погрешности проводится с помощью установки при значениях параметров испытательных сигналов, указанных в таблице 6.6.6. Для проведения измерений прибор подключается к установке согласно рисунку А2 приложения А.

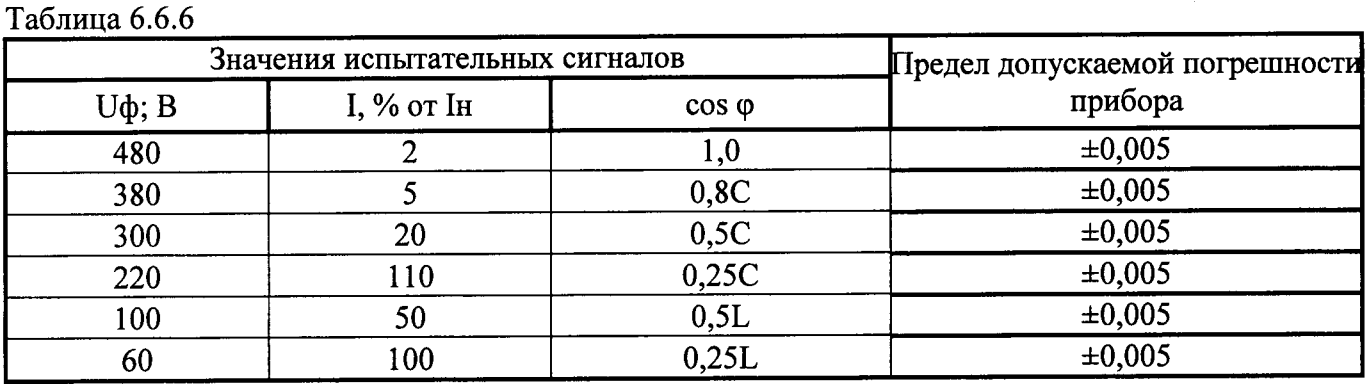

Результаты испытаний считаются положительными, если значение основной погрешности не превышает значений приведенных в таблице 6.6.6.

#### 6.6.7 Проверка амплитудной и угловой погрешностей.

Определение погрешности проводится с помощью установки при значениях параметров испытательных сигналов, указанных в таблице 6.6.7. Для проведения измерений прибор подключается к установке согласно рисунку А3 приложения А. Поверка осуществляется только в точках соответствующих, имеющимся в комплекте поставки ТК.

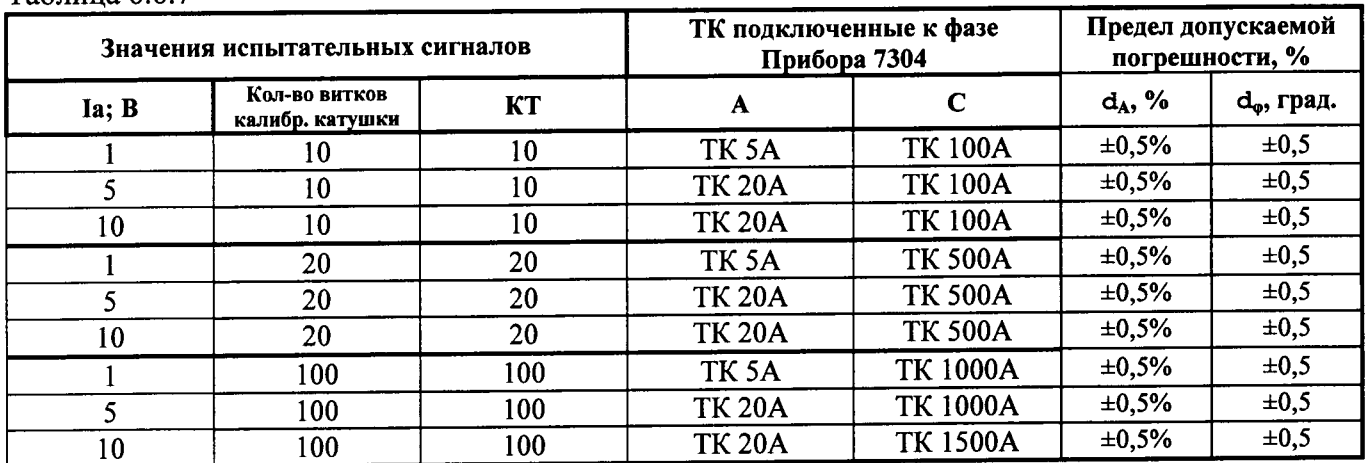

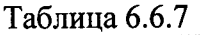

где d<sub>A</sub> - амплитудная погрешность, d<sub>o</sub> - угловая погрешность.

Результаты испытаний считаются положительными, если амплитудная и угловая погрешности не превышают значений приведенных в таблице 6.6.7.

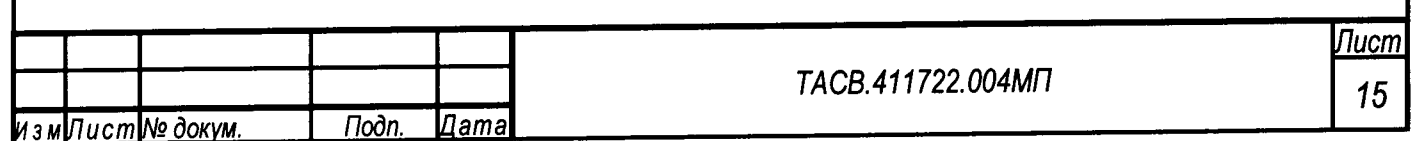

## 7 Оформление результатов поверки

7.1. Прибор, прошедший поверку с положительными результатами, признают годным к эксплуатации и выдают свидетельство о поверке.

7.2 Корпус прибора после поверки пломбируется пломбой поверителя и пломбой завода изготовителя.

7.3. Результаты и дату поверки прибора оформляют записью в формуляре (при этом запись должна быть удостоверена клеймом).

7.4. Прибор, прошедший проверку с отрицательным результатом хотя бы в одном из пунктов поверки, запрещается к эксплуатации и на него выдается извещение о непригодности, с указанием причин его выдачи. Клеймо предыдущей поверки гасится.

7.5 Примеры рекомендуемых отчетных форм по результатам проведения поверки приведены в приложении Б.

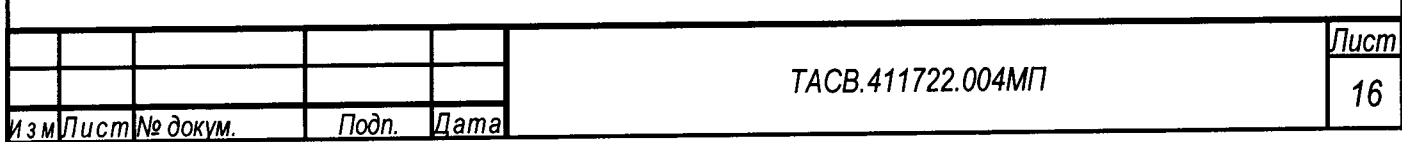

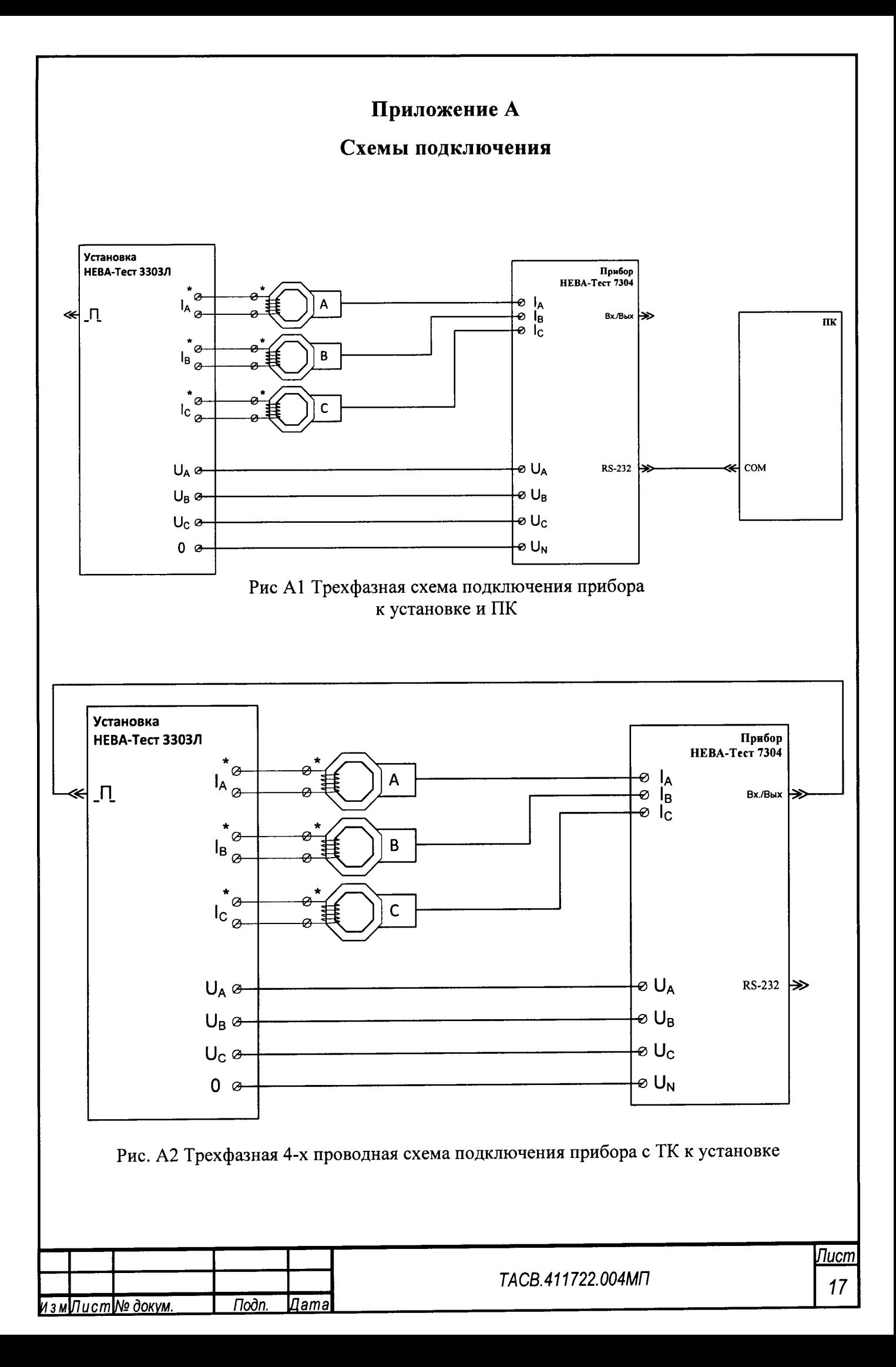

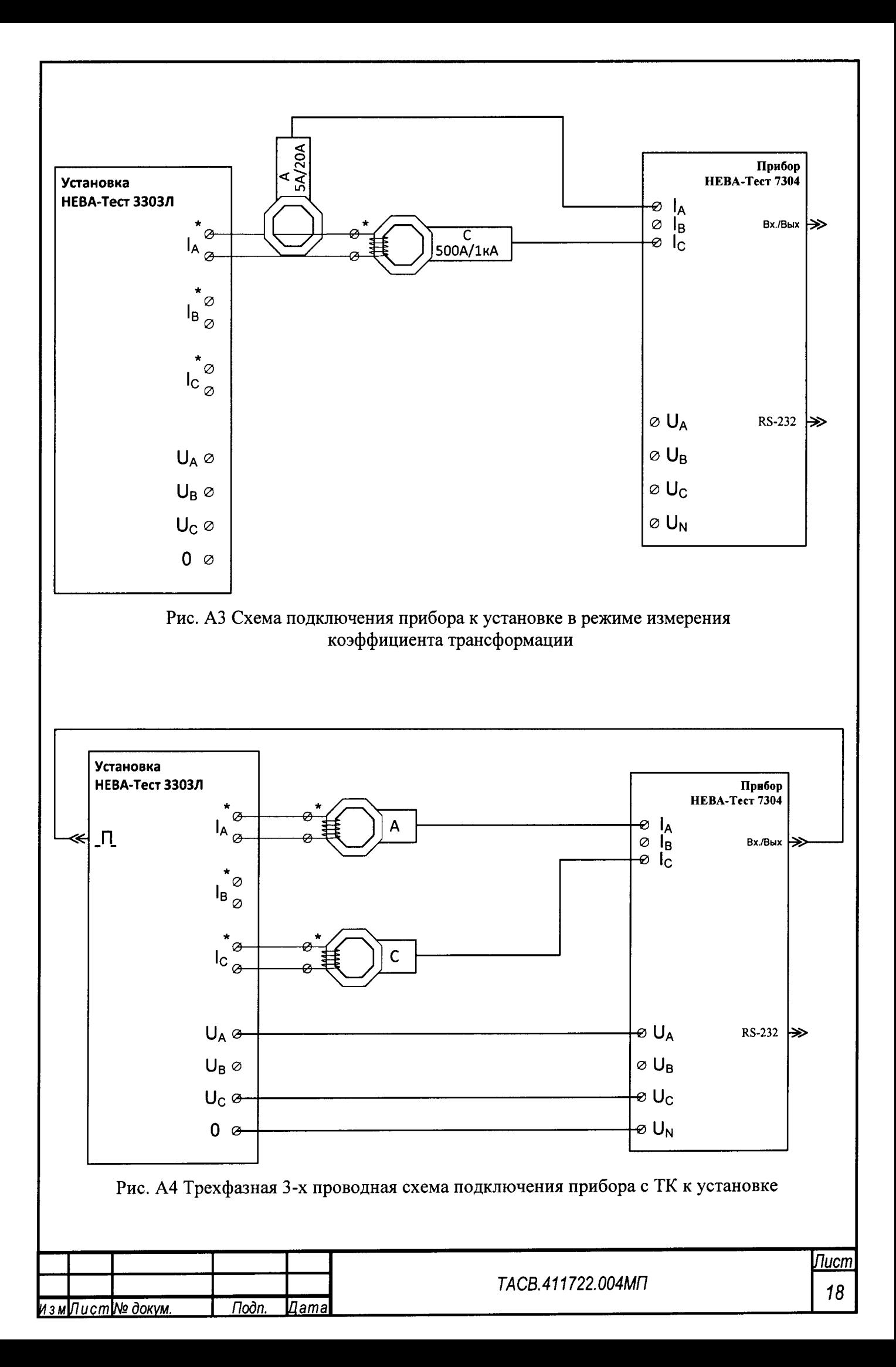

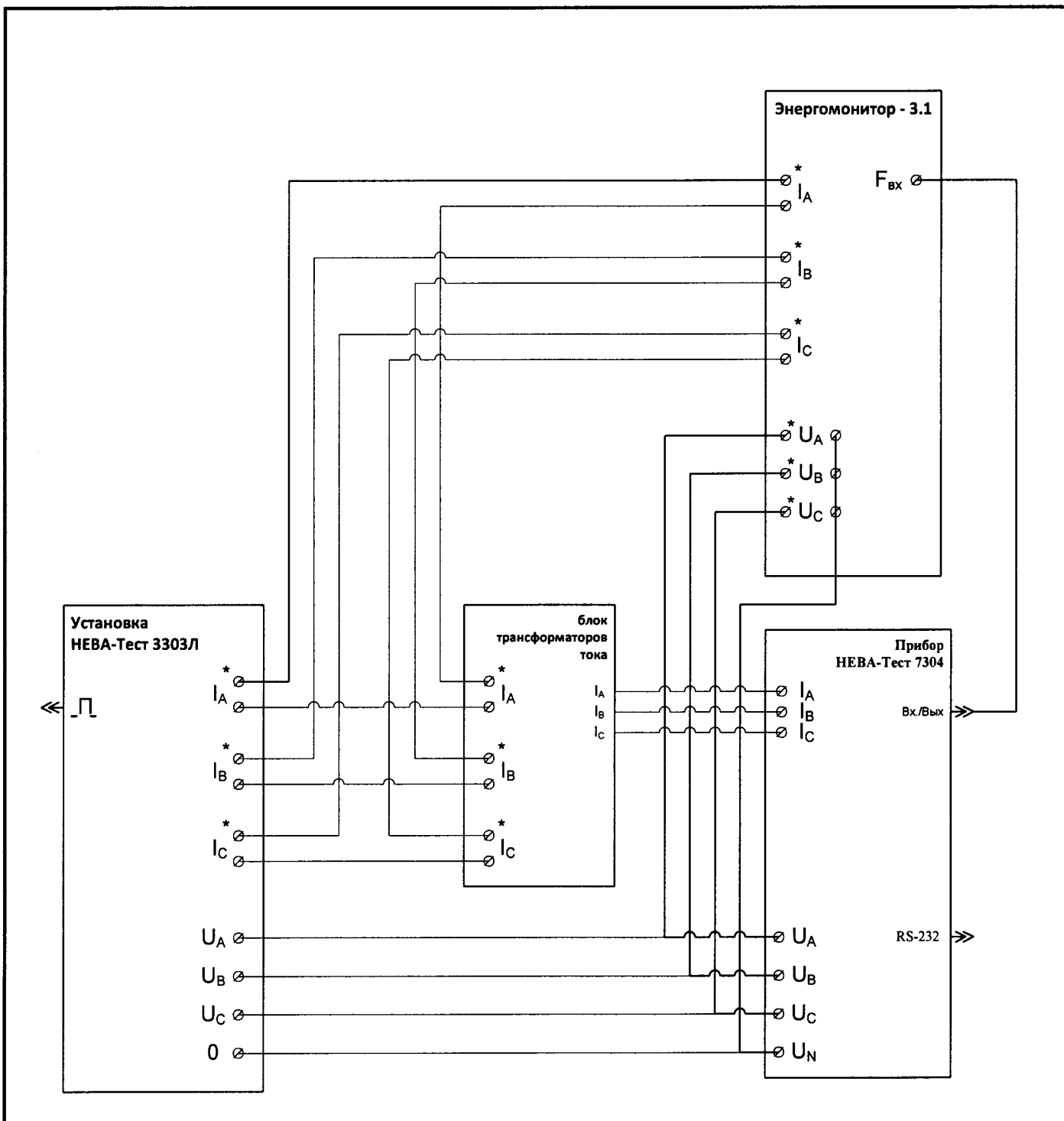

Рис. А5 Трехфазная схема подключения прибора с ТТ к установке

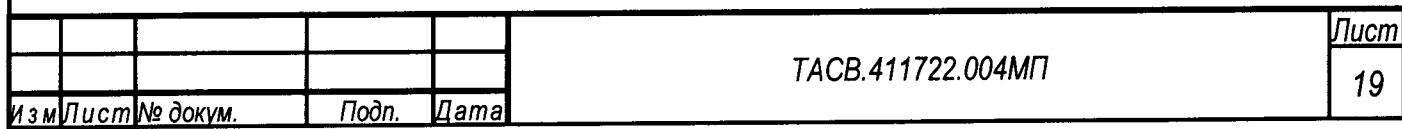

## Приложение Г

## Калиброванные катушки для поверки с токоизмерительными клещами

Калиброванные катушки предназначены для поверки и регулировки приборов с токоизмерительными клешами.

#### Порядок работы:

Подключите калиброванные катушки к установке. Подключите токоизмерительные клещи к калиброванным катушкам.

Прибор с токоизмерительными клещами будет показывать ток, мощность и энергию в n раз больше, чем эталонный прибор, где n - число витков в используемой катушке.

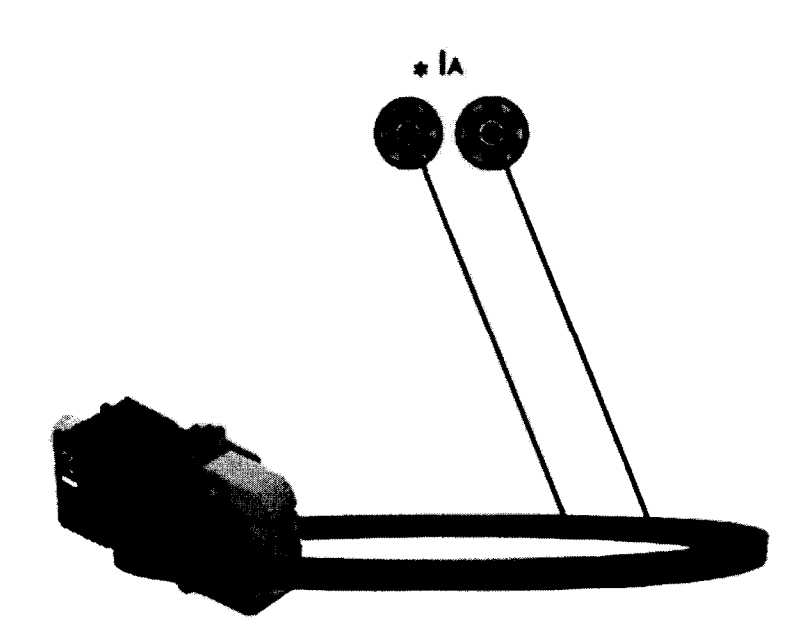

Рис. Г1 Схема подключения калиброванных катушек на 10 и 20 витков

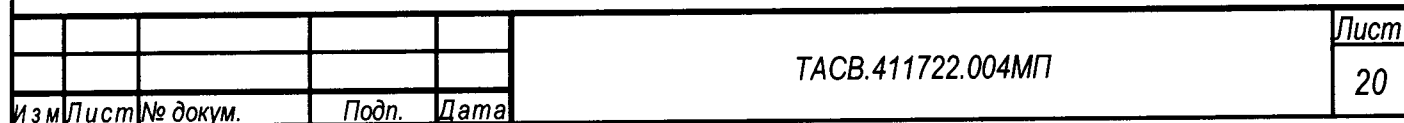

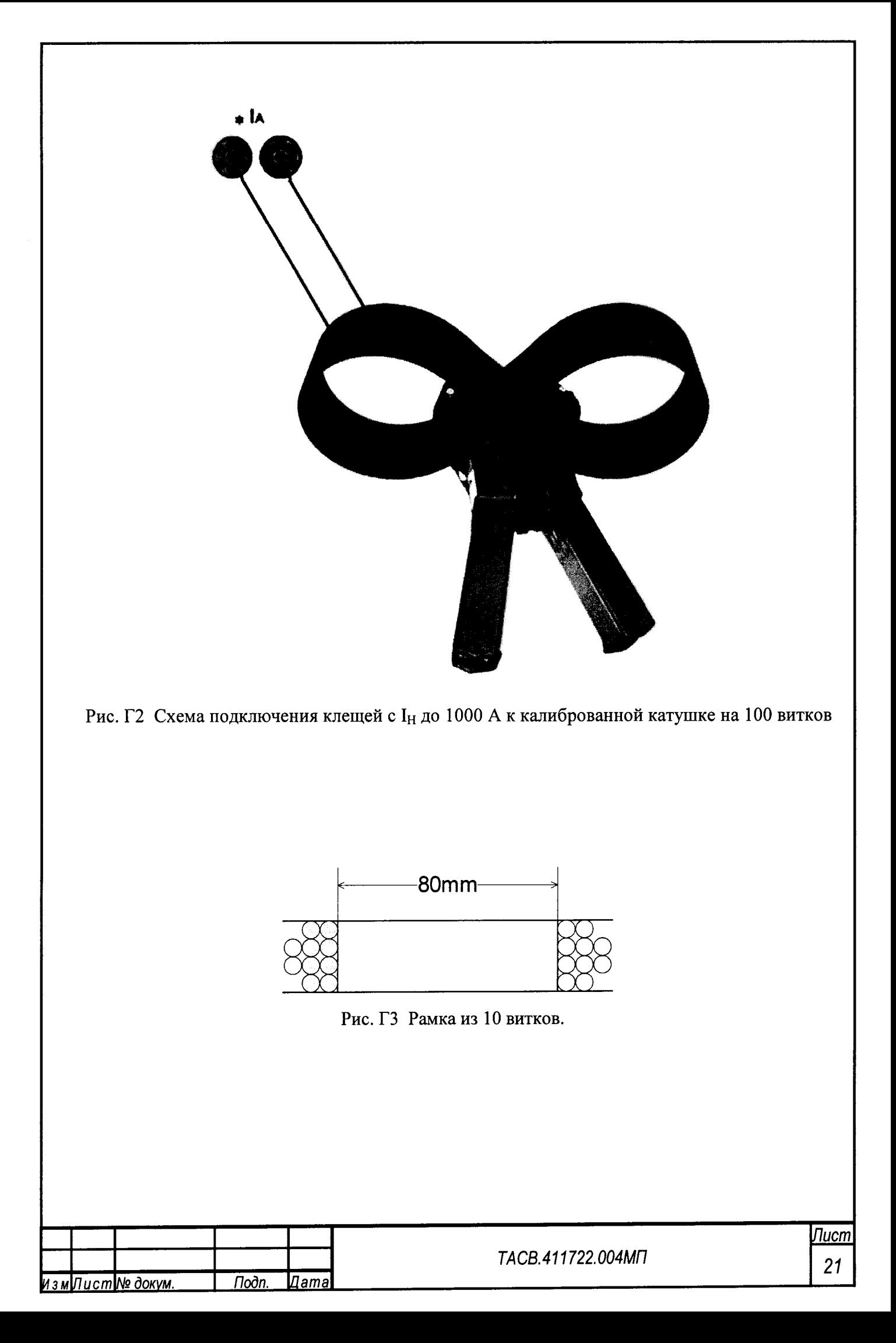

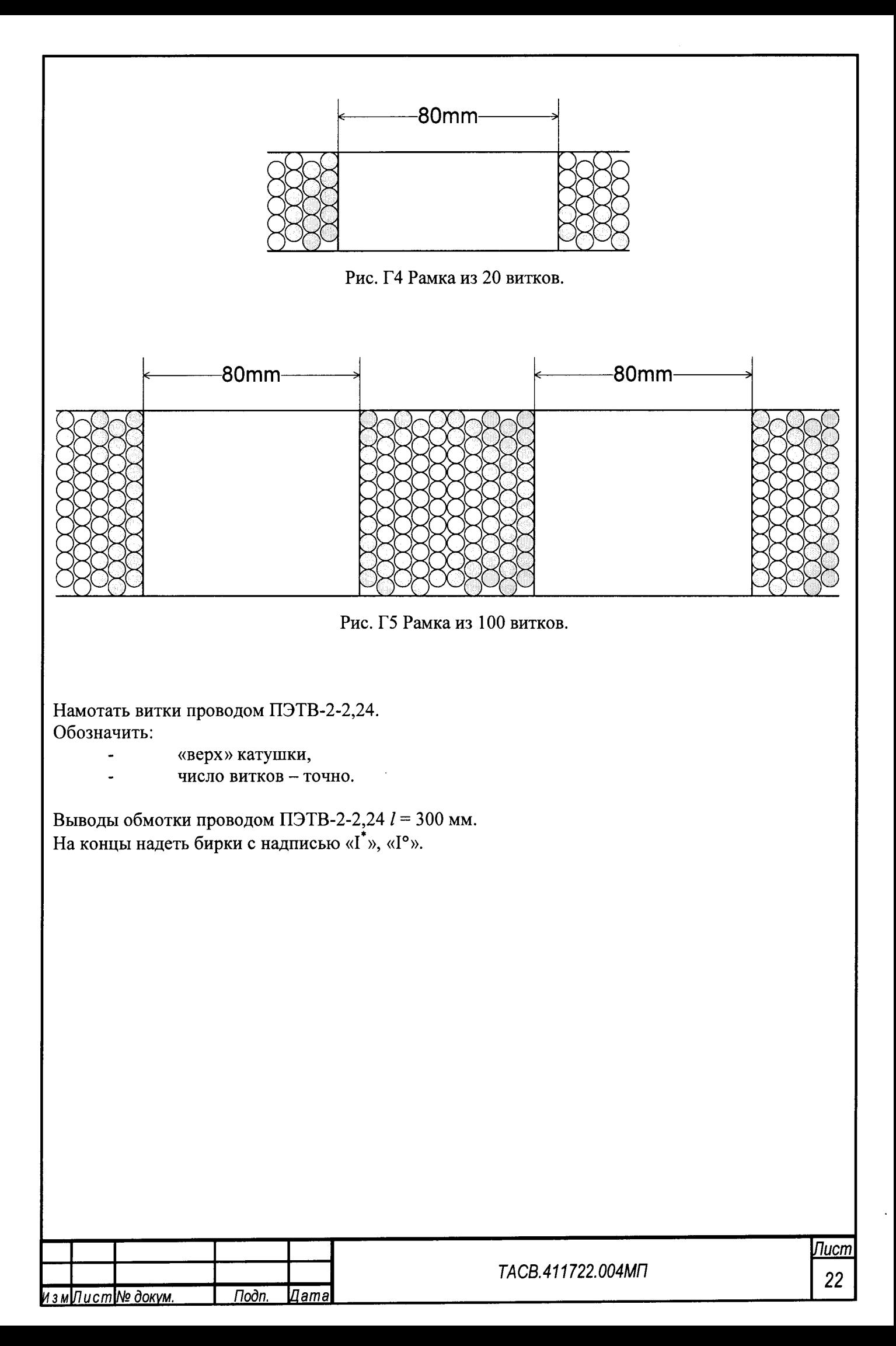